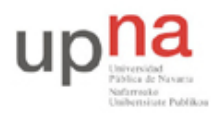

Departamento de Automática y Computación *Automatika eta Konputazio Saila*

Campus de Arrosadía *Arrosadiko Campusa* 31006 Pamplona - *Iruñea Tfno. 948 169113, Fax. 948 168924 Email: ayc@unavarra.es*

# **Práctica 13- Escenarios ADSL simultáneos**

## *1- Objetivos*

En esta práctica veremos en funcionamiento las capacidades de multiplexación de ATM configurando simultáneamente dos de los escenarios vistos en las prácticas anteriores.

#### *2- Material necesario*

- Router Cisco con interfaz WIC-1ADSL
- Cable telefónico
- Cable Ethernet cruzado
- 1 PC

### *3- Conocimientos previos*

- Las dos prácticas anteriores
- Subinterfaces en Cisco IOS

#### *4- Múltiples escenarios simultáneos*

En esta práctica vamos a configurar simultáneamente varios de los escenarios de las prácticas anteriores aprovechando las capacidades de multiplexación de ATM.

Esto va a requerir emplear 2 PVCs simultáneamente en el router con interfaz ADSL. El router Linksys no nos ofrece tanta flexibilidad, por lo que esta práctica la podremos realizar únicamente con el router Cisco que sí permite múltiples PVCs simultáneos.

Como se ve en la figura 1 vamos a configurar simultáneamente el PVC 8/35 y el 8/37. En el primero usábamos IP sobre LLC/SNAP sobre AAL5. En el segundo IP sobre PPP sobre AAL5. En ambos casos hay una subred que contiene en exclusiva las direcciones IP de los interfaces del C3660 y el router1 (las direcciones de estas redes están indicadas en las prácticas anteriores).

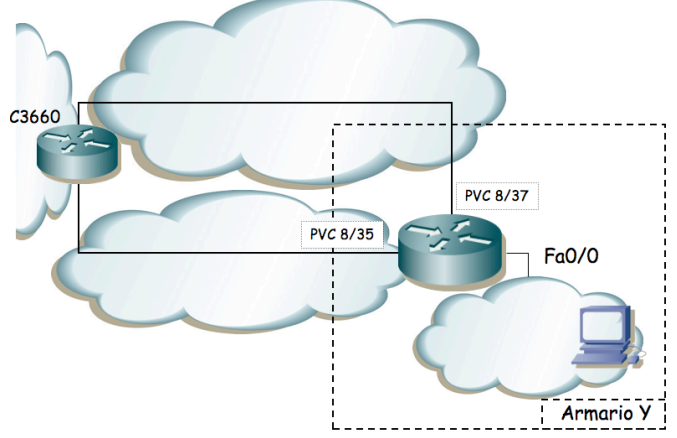

Figura 1.- Escenarios simultáneos

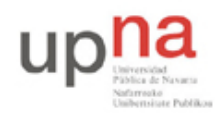

Departamento de Automática y Computación *Automatika eta Konputazio Saila*

Campus de Arrosadía *Arrosadiko Campusa* 31006 Pamplona - *Iruñea Tfno. 948 169113, Fax. 948 168924 Email: ayc@unavarra.es*

Para emplear con comodidad varios PVCs con configuraciones tan diferentes recurriremos a los subinterfaces. Recuerde la práctica en la que empleó estos interfaces virtuales para emplear varias VLANs con encapsulado 802.1Q sobre el mismo enlace Ethernet. La situación ahora es similar a la de Ethernet en el sentido de que vamos a tener varios interfaces lógicos sobre uno físico y que el encapsulado aplicado va a permitir a los emisores y receptores distinguir las PDUs que pertenezcan a uno u otro.

Primero hay que recordar tener activo el interfaz ATM1/0 (no shutdown). A la hora de configurar entraremos todos los comandos en el subinterfaz. Creamos uno asignándole un identificador, por ejemplo:

```
Router(config)# interface ATM1/0.1 point-to-point
```
Una vez dentro de la configuración del subinterfaz aplicaremos los comandos para seleccionar el PVC, el encapsulado, la dirección IP, etc. para el escenario 1483 routed.

Para llevar a cabo la configuración de PPPoA crearemos otro subinterfaz:

Router(config)# interface ATM1/0.2 point-to-point

Y dentro de él llevaremos a cabo la configuración del escenario PPPoA.

Para el interfaz LAN emplee el direccionamiento LAN del escenario 1483 routed.

Para finalizar, nos quedaría configurar la tabla de rutas para poder acceder al laboratorio y/o Internet. La versión simple es añadir una ruta por defecto, sin embargo, eso nos obliga a seleccionar un siguiente salto que emplee uno u otro de los enlaces. Podríamos estudiar la posibilidad de balancear la carga u otras soluciones. Sin embargo, lo interesante en este escenario es que podríamos cursar diferente tipo de tráfico por cada uno de los PVCs y éstos podrían tener contratada diferente QoS en la red (por ejemplo uno ser un CBR de 1Mbps y otro un UBR). En esas situaciones podríamos cursar por ejemplo el tráfico de unos usuarios por un interfaz y el de los demás por el otro, según la calidad que necesitaran. O podríamos cursar el tráfico de ciertas aplicaciones por el interfaz de mayor calidad. Por simplificar la complejidad de configuración lo que vamos a hacer es que el acceso a ciertos ordenadores se haga por un PVC y a otros por el otro. Esto se puede llevar a cabo introduciendo varias rutas con diferente siguiente salto. Configure una ruta a todas las máquinas del laboratorio (red 10.0.0.0/8) por el PVC 8/35 y a Internet por el PVC 8/37.

Ahora estudie el camino (de ida y de vuelta) que sigue el tráfico entre los PCs de la LAN y los del laboratorio o de Internet.

Punto de control (0.3 ptos): Muestre al profesor de prácticas la configuración en funcionamiento

### *5- Evaluación*

Mediante puntos de control